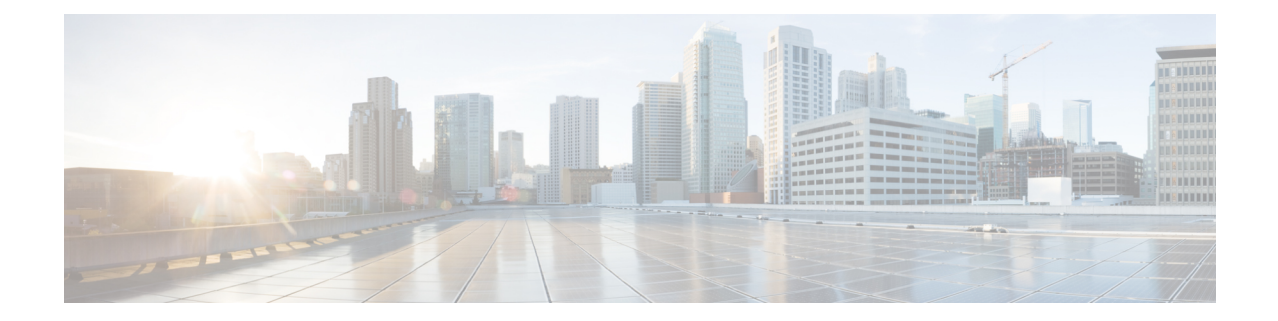

# **LTE HeNBGW MME Pool Configuration Mode Commands**

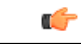

**Important**

In Release 20.0, HeNBGW is not supported. Commands in this configuration mode must not be used in Release 20.0. For more information, contact your Cisco account representative.

The MME Pool configuration is used to configure one or more MMEs to which the HeNB-GW is to communicate. This configuration is available under lte-policy configuration mode. Adding or modifying an MME pool instance puts the user into the MME Pool configuration mode.

**Command Modes** Exec > Global Configuration > LTE Policy Configuration > HeNBGW MME Pool Configuration

**configure > lte-policy > henbgw mme-pool** *mme\_pool\_name*

Entering the above command sequence results in the following prompt:

[local]*host name*(mme-pool)#

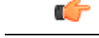

**Important**

The commands or keywords/variables that are available are dependent on platform type, product version, and installed license(s).

- end, [page](#page-1-0) 2
- exit, [page](#page-2-0) 3
- [mme,](#page-3-0) page 4

 $\mathbf l$ 

I

### <span id="page-1-0"></span>**end**

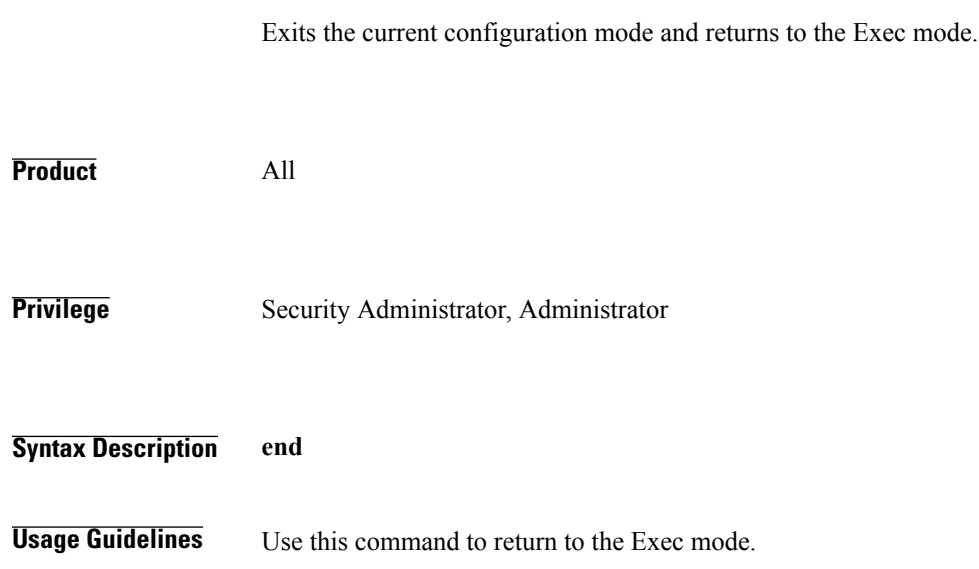

## <span id="page-2-0"></span>**exit**

 $\overline{\phantom{a}}$ 

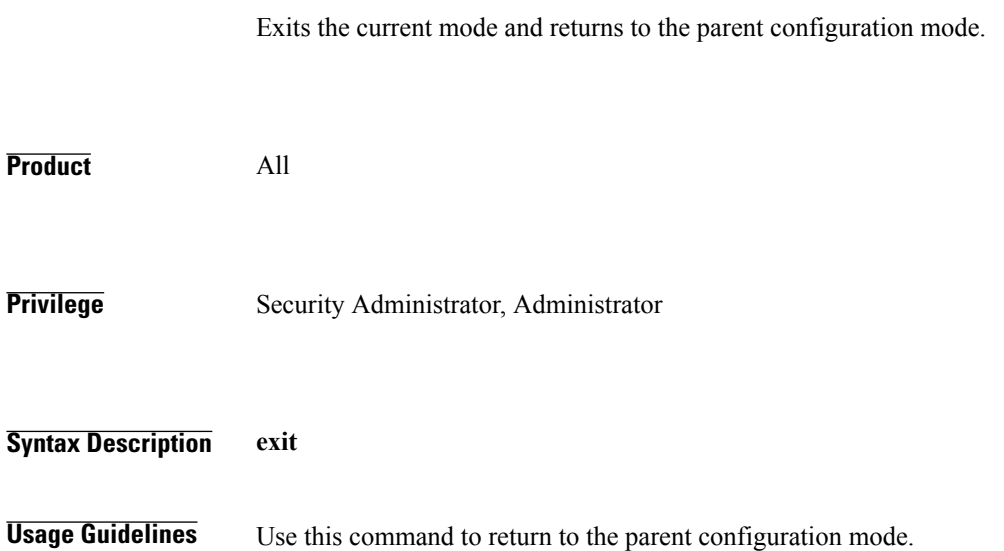

 $\mathbf l$ 

 $\mathbf I$ 

#### <span id="page-3-0"></span>**mme**

**mme**

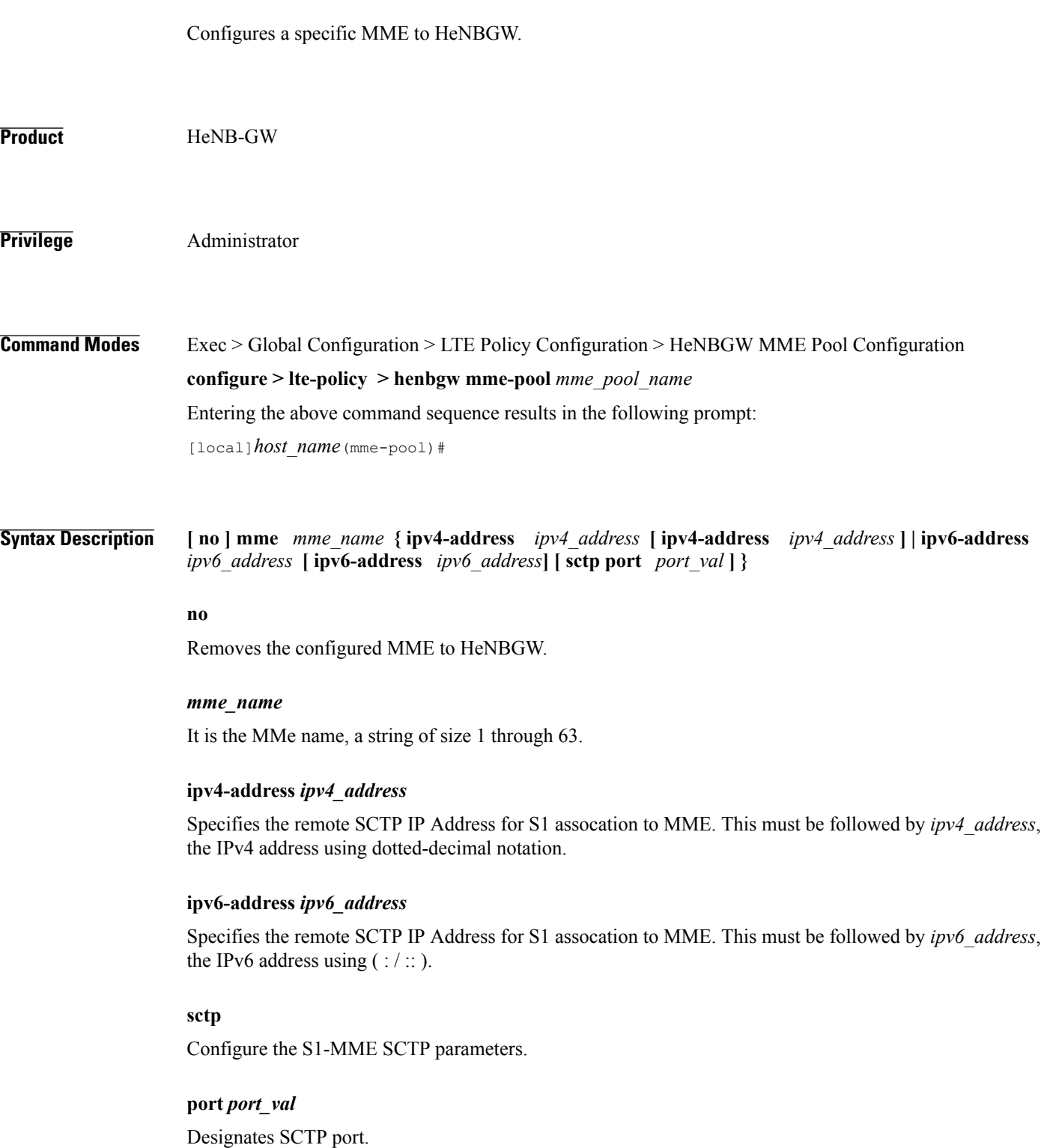

Г

**mme**

*port\_val* is an integer ranging from 1 through 65535.

**Usage Guidelines** Use this command to configure a specific MME to HeNBGW.

**Examples** The following command configures the **mme** with name *my\_mme*, **ipv4-address** *123.456.234.444* with SCTP **port** *302*. **mme** *my\_mme* **ipv4-address** *123.456.234.444* **sctp port** *302*

 $\mathbf l$ 

I